### Catalyst 1200 또는 1300 Series 스위치의 펌웨어 업그레이드

#### 목표

이 문서의 목적은 Catalyst 1200 또는 1300 스위치의 펌웨어를 업그레이드하는 방법을 설명하는 것입니다.

소개

펌웨어는 스위치의 작동 및 기능을 제어하는 프로그램입니다. 장치가 작동하기 위해 프 로그램 코드와 데이터가 저장된 소프트웨어와 하드웨어의 결합입니다.

펌웨어를 업그레이드하면 디바이스의 성능이 향상되므로 향상된 보안, 새로운 기능 및 버그 수정을 제공할 수 있습니다. 이 프로세스는 다음과 같은 경우에도 필요합니다.

- 스위치를 사용하여 네트워크 연결이 자주 끊기거나 간헐적으로 연결
- 저속 연결

적용 가능한 디바이스 | 소프트웨어 버전

- Catalyst 1200 | 4.0.0.91[\(데이터 시트\)](/content/en/us/products/collateral/switches/catalyst-1200-series-switches/nb-06-cat1200-ser-data-sheet-cte-en.html)
- Catalyst 1300 | 4.0.0.91[\(데이터 시트\)](/content/en/us/products/collateral/switches/catalyst-1300-series-switches/nb-06-cat1300-ser-data-sheet-cte-en.html)

#### ✪ Best Practice:

펌웨어를 업그레이드하기 전에 컨피그레이션을 백업합니다. 이렇게 하려면 메뉴 에서 Administration(관리) > File Management(파일 관리) > File Operations(파 일 작업)로 이동합니다. 실행 중인 구성의 복사본을 PC에 다운로드합니다. 디바 이스의 펌웨어 업그레이드를 원격으로 수행하는 것은 권장되지 않습니다.

### 스위치의 펌웨어 업그레이드

펌웨어 업그레이드

#### Note:

계속하기 전에 먼저 위의 해당 링크에서 스위치의 최신 펌웨어를 다운로드해야 합니다. 또는 How to [Download](https://www.cisco.com/c/ko_kr/support/docs/smb/General/Beginner_How_to_Download_Upgrade_firmware.html) and Upgrade Firmware on any Device의 [단계를](https://www.cisco.com/c/ko_kr/support/docs/smb/General/Beginner_How_to_Download_Upgrade_firmware.html) 따를 수 있습니다.

#### 1단계

스위치의 웹 기반 유틸리티에 로그인하고 Administration(관리) > File Management(파일 관리) > Firmware Operations(펌웨어 작업)를 선택합니다.

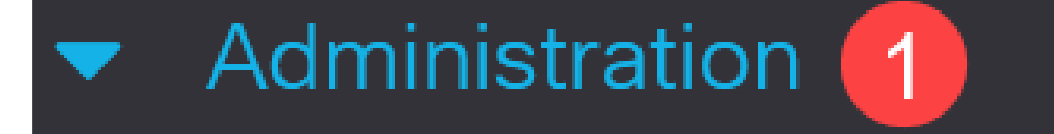

**System Settings** 

### **Console Settings**

### **Stack Management**

**Bluetooth Settings** 

**User Accounts** 

**Idle Session Timeout** 

**Time Settings** 

#### 2단계

File Operations(파일 작업) 페이지에서 다음을 수행합니다.

- 작업 유형으로 Update Firmware(펌웨어 업데이트) 라디오 버튼을 클릭합니다.
- 복사 방법으로 HTTP/HTTPS 라디오 버튼을 클릭합니다.
- File Name(파일 이름)에서 Choose File(파일 선택)을 클릭하고 컴퓨터에서 이전에 다 운로드한 펌웨어 파일을 찾습니다.

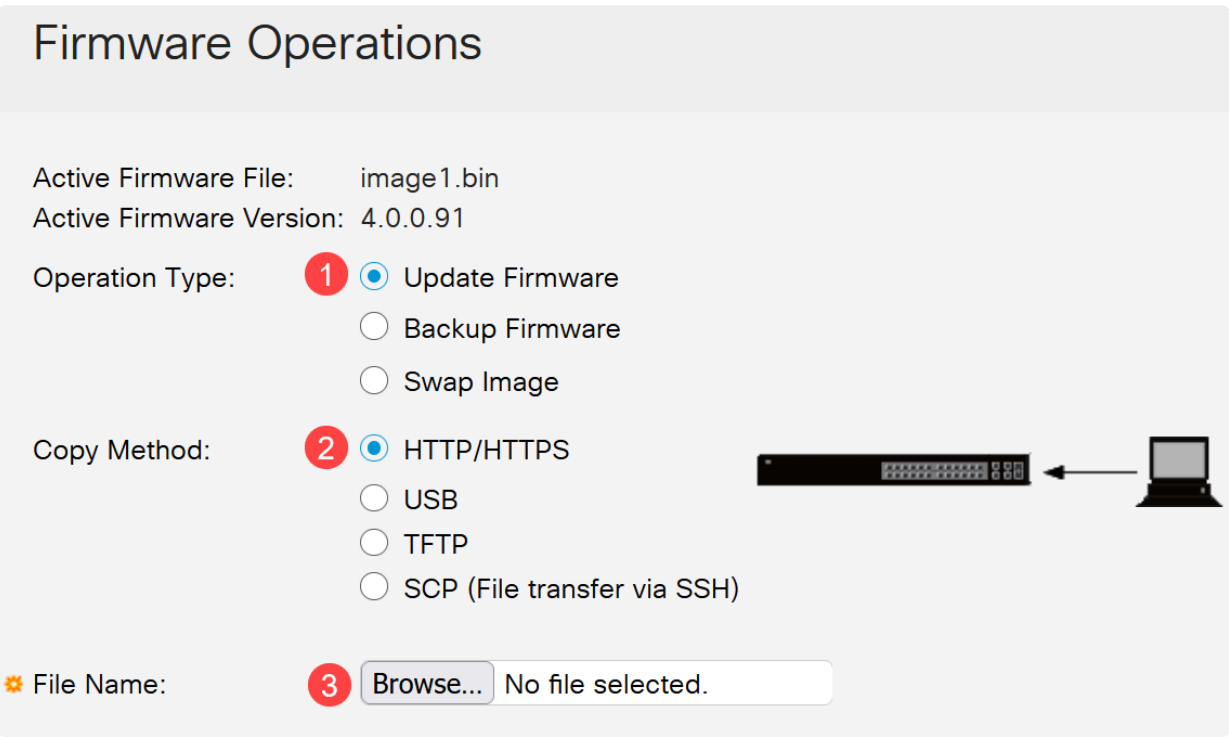

Note: USB 플래시 드라이브를 사용하여 스위치에 펌웨어를 전송하려면 USB를 선택합니다.

3단계

파일을 선택한 다음 열기를 클릭합니다.

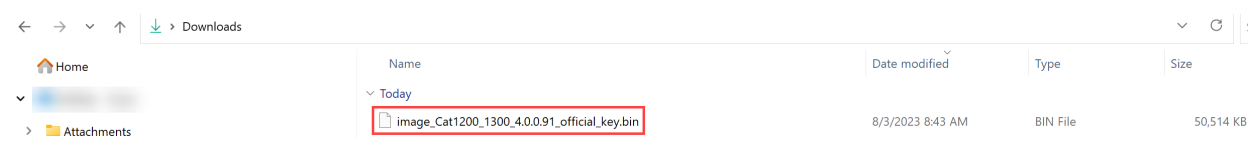

적용을 클릭합니다.

Firmware Operations

Cancel

#### 스위치를 재부팅합니다

업그레이드된 펌웨어 버전을 적용하려면 스위치를 재부팅해야 합니다.

1단계

관리 > 재부팅을 선택합니다.

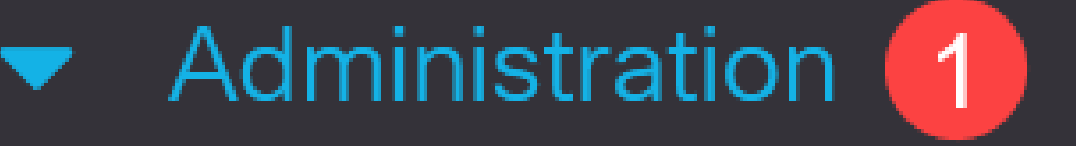

# **System Settings**

# **Console Settings**

### **Stack Management**

## **Bluetooth Settings**

User Accounts

Idle Session Timeout

#### 이 페이지에서 다음을 입력합니다.

● Immediate(즉시)의 기본값이 선택되었는지 확인합니다.

● (선택 사항) 원하는 경우 Restore to Factory Defaults 또는 Clear Startup Configuration File 확인란을 선택합니다. 두 옵션 중 하나를 선택하면 재부팅 시 실행 중 인 컨피그레이션과 시작 컨피그레이션이 모두 삭제되므로 스위치에서 기본적으로 공장 기본 재설정을 수행합니다.

 $\bullet$  Reboot(재부팅)를 클릭합니다.

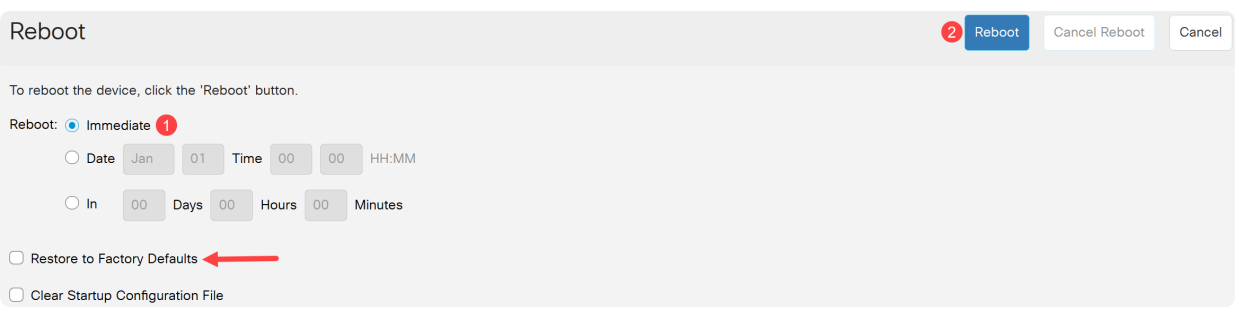

그러면 스위치가 재부팅됩니다. 이 프로세스는 몇 분 정도 걸릴 수 있습니다.

### 결론

잘했어! 이제 스위치의 펌웨어를 성공적으로 업그레이드해야 합니다.

Catalyst 1200 및 1300 스위치에 대한 자세한 내용은 다음 페이지를 참조하십시오.

● [Cisco Catalyst 1200 또는 1300 Series 스위치로 업그레이드해야 하는 이유 기능 비](/content/en/us/products/collateral/switches/catalyst-1200-series-switches/nb-06-cat1200-1300-ser-upgrade-cte-en.html) [교](/content/en/us/products/collateral/switches/catalyst-1200-series-switches/nb-06-cat1200-1300-ser-upgrade-cte-en.html)

- 
- [Cisco Catalyst 1200 및 1300 Series 스위치 요약](/content/en/us/products/collateral/switches/catalyst-1200-series-switches/nb-06-cat1200-1300-ser-aag-cte-en.html)

기타 구성 및 기능에 대해서는 Catalyst 시리즈 [관리 가이드를 참조하십시오](/content/en/us/td/docs/switches/lan/csbms/catalyst-1200-1300/AdminGuide/catalyst-1200-admin-guide.html).

이 번역에 관하여

Cisco는 전 세계 사용자에게 다양한 언어로 지원 콘텐츠를 제공하기 위해 기계 번역 기술과 수작업 번역을 병행하여 이 문서를 번역했습니다. 아무리 품질이 높은 기계 번역이라도 전문 번역가의 번 역 결과물만큼 정확하지는 않습니다. Cisco Systems, Inc.는 이 같은 번역에 대해 어떠한 책임도 지지 않으며 항상 원본 영문 문서(링크 제공됨)를 참조할 것을 권장합니다.